Prüflingsnummer

Vor- und Familienname

### **Industrie- und Handelskammer**

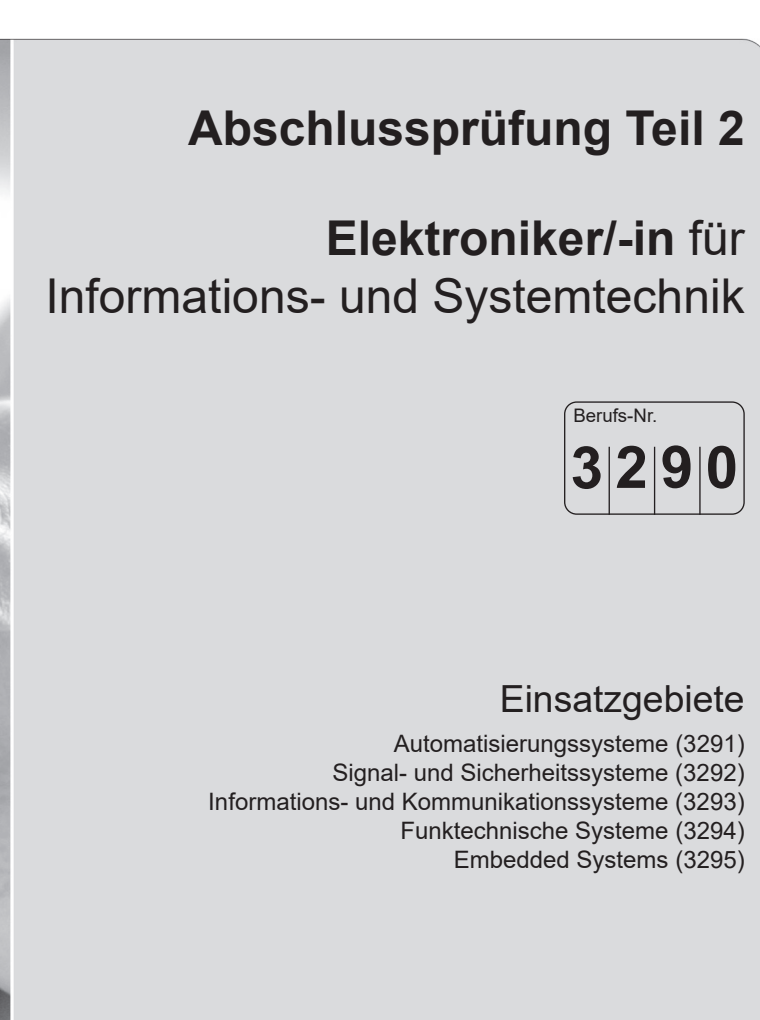

### **Arbeitsauftrag Praktische Aufgabe**

**Sommer 2024 Bereitstellungsunterlagen für den Ausbildungsbetrieb Vorbereitungsunterlagen für den Prüfling**

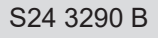

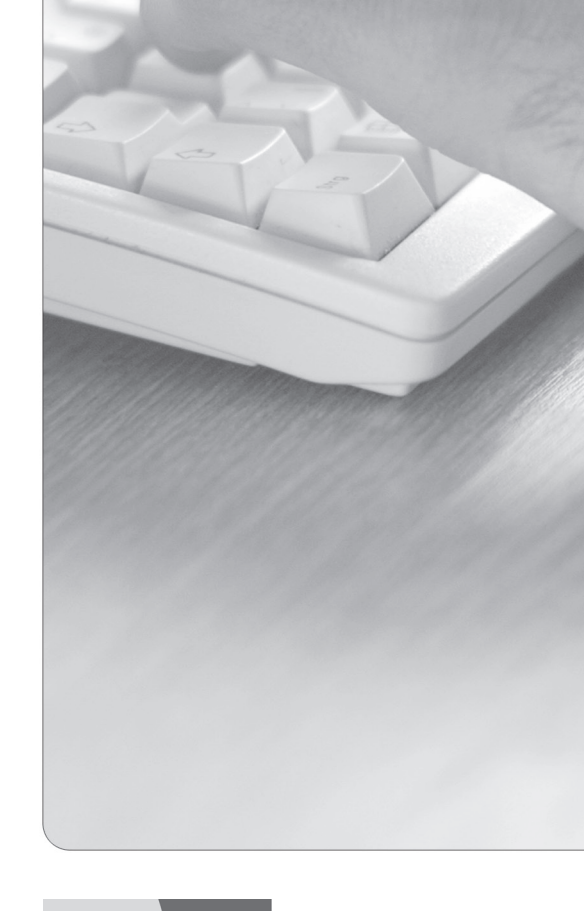

**IHK** 

PAL - Prüfungsaufgaben- und Lehrmittelentwicklungsstelle **IHK Region Stuttgart** 

© 2024, IHK Region Stuttgart, alle Rechte vorbehalten

#### **Allgemeine Hinweise**

In der Abschlussprüfung Teil 2 hat der Prüfling, wie in der folgenden Übersicht gezeigt, eine praktische Aufgabe vorzubereiten und durchzuführen.

Es soll innerhalb von 14 Stunden, davon 6 Stunden Durchführung, eine praktische Arbeit vorbereitet und durchgeführt werden. In der Durchführung sind aufgabenspezifische Unterlagen zu erstellen. Diese dienen unter anderem zur Dokumentation der praktischen Aufgabe.

Bestandteil der Durchführung des Auftrags ist ein begleitendes Fachgespräch von 20 Minuten.

Für den Arbeitsauftrag sind vom Ausbildungsbetrieb die in diesem Heft aufgeführten Prüfungsmittel bereitzustellen. Diese Prüfungsmittel und dieses Heft sind dem Prüfling rechtzeitig vor dem Termin der Abschlussprüfung Teil 2 zu übergeben, damit er die Prüfungsmittel auf Vollständigkeit und Funktionsfähigkeit überprüfen kann.

Dieses Heft hat der Prüfling zur praktischen Aufgabe mitzubringen.

Der Prüfling ist vom Ausbildenden darüber zu unterrichten, dass die Arbeitskleidung den Unfallverhütungsvorschriften entsprechen muss.

Vom Ausbildungsbetrieb ist sicherzustellen, dass der zur Prüfung zugelassene Prüfling in den gültigen Arbeitsvorschriften (zum Beispiel DGUV-Vorschriften und DIN VDE 0105 Teil 100) eine Sicherheitsunterweisung erhalten hat.

Der Prüfling bestätigt mit seiner Unterschrift, dass er die Sicherheitsunterweisung erhalten hat und die Vorschriften beachten und einhalten wird.

Für den Nachweis der Sicherheitsunterweisung kann ein firmeninternes oder das unter www.ihk-pal.de bereitgestellte Formular "Unterweisungsnachweis" verwendet werden.

Die unterschriebene Sicherheitsunterweisung hat der Prüfling vor Beginn der Prüfung vorzulegen.

#### **Ohne sichere Arbeitskleidung und ohne den Unterweisungsnachweis ist eine Teilnahme an der Prüfung ausgeschlossen.**

Dieser Prüfungsaufgabensatz wurde von einem überregionalen nach § 40 Abs. 2 BBiG zusammengesetzten Ausschuss beschlossen. Er wurde für die Prüfungsabwicklung und -abnahme im Rahmen der Ausbildungsprüfungen entwickelt. Weder der Prüfungsaufgabensatz noch darauf basierende Produkte sind für den freien Wirtschaftsverkehr bestimmt.

Beispielhafte Hinweise auf bestimmte Produkte erfolgen ausschließlich zum Veranschaulichen der Produktanforderung beziehungsweise zum Verständnis der jeweiligen Prüfungsaufgabe. Diese Hinweise haben keinen bindenden Produktcharakter.

| Gestreckte Abschlussprüfung Elektroniker/-in für Informations- und Systemtechnik                                                                                                    |                                                             |                                                                                                    |                                                                                                    |
|----------------------------------------------------------------------------------------------------|-------------------------------------------------------------|----------------------------------------------------------------------------------------------------|----------------------------------------------------------------------------------------------------|
| Abschlussprüfung Teil 1                                                                                                    |                                                             | Abschlussprüfung Teil 2                                                                                                    |                                                                                                    |
| Gewichtung: 40 %                                                                                                    |                                                             | Gewichtung: 60 %                                                                                                    |                                                                                                    |
| Komplexe Arbeitsaufgabe                                                                                                    |                                                             | Prüfungsbereiche                                                                                                    |                                                                                                    |
| - Arbeitsaufgabe inkl.<br>situativer Gesprächs-<br>phasen                                                                                                    | - Schriftliche<br>Aufgabenstellungen                        | - Arbeitsauftrag<br>"Praktische Aufgabe"                                                                                                    | - Systementwurf<br>- Funktions- und<br>Systemanalyse<br>- Wirtschafts- und<br>Sozialkunde                                                                                                    |
| 50 %<br>Gewichtung:                                                                                                    | 50 %<br>Gewichtung:                                         | Gewichtung:<br>50 %                                                                                                    | 50 %<br>Gewichtung:                                                                                                    |
| Vorgabezeit: 6 h 30 min l                                                                                                    | Vorgabezeit: 1 h 30 min                                     | Vorgabezeit:<br>14h                                                                                                    | Vorgabezeit: 4 h 30 min                                                                                                    |
| - Planung                                                                                                    | Teil A (50 %):<br>23 geb. Aufgaben<br>davon 3 zur Abwahl    | - Vorbereitung der<br>praktischen Aufgabe<br>Vorgabezeit:<br>8 h                                                                                                    | - Systementwurf<br>Vorgabezeit:<br>105 min<br>Gewichtung:<br>40 %                                                                                                    |
| - Durchführung                                                                                                    | Teil B (50 %):<br>8 ungeb. Aufgaben<br>keine Abwahl möglich | - Durchführung der<br>praktischen Aufgabe<br>Vorgabezeit:<br>6 h                                                                                                    | Teil A (50 %):<br>28 geb. Aufgaben<br>davon 3 zur Abwahl                                                                                                    |
| - Kontrolle                                                                                                    |                                                             | inklusive<br>begleitenden<br><b>Fachgesprächs</b><br>Vorgabezeit:<br>20 min                                                                                                    | Teil B (50 %):<br>8 ungeb. Aufgaben<br>keine Abwahl möglich                                                                                                    |
| <b>Situative</b><br>Gesprächsphasen<br>Vorgabezeit:<br>$10$ min<br>- Die Zeitdauer der<br>Gespräche ist in der<br>Prüfungszeit enthalten.<br>Die Gesprächszeit-<br>punkte sind innerhalb<br>der Prüfung beliebig<br>wählbar und können |                                                             | Phasen:<br>- Information<br>- Planung<br>- Durchführung<br>- Kontrolle<br>Die Bewertung der<br>praktischen Aufgabe<br>erfolgt anhand<br>- der aufgabenspezi-<br>fischen Unterlagen | - Funktions- und<br><b>Systemanalyse</b><br>Vorgabezeit:<br>105 min<br>Gewichtung:<br>40%<br>Teil A (50 %):<br>28 geb. Aufgaben<br>davon 3 zur Abwahl<br>Teil B (50 %):<br>8 ungeb. Aufgaben<br>keine Abwahl möglich<br>- Wirtschafts- und |
| zusammenhängend<br>oder in Teilen statt-<br>finden.                                                                                                    |                                                             | - eines begleitenden<br>Fachgesprächs<br>- der Beobachtung<br>durch den Prüfungs-<br>ausschuss                                                                                     | <b>Sozialkunde</b><br>Vorgabezeit:<br>60 min<br>20 %<br>Gewichtung:<br>18 geb. Aufgaben<br>davon 3 zur Abwahl<br>6 ungeb. Aufgaben<br>davon 1 zur Abwahl                                                                                   |

Bild 1: Gliederung der gestreckten Abschlussprüfung mit Aufteilung in Teil 1 und Teil 2 sowie Gewichtungen und Vorgabezeiten

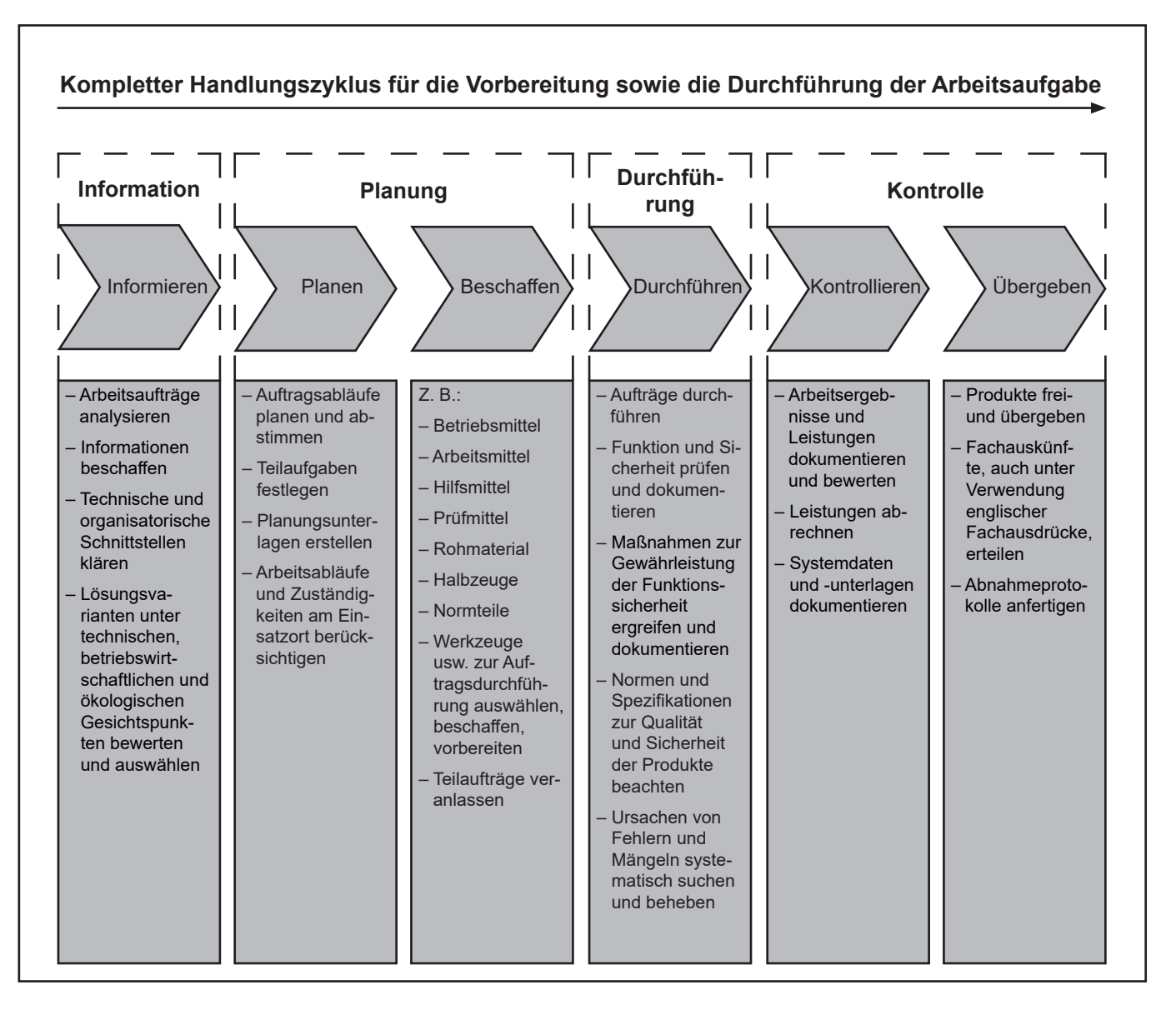

Im Prüfungsbereich Arbeitsauftrag soll der Prüfling eine praktische Arbeitsaufgabe in 14 Stunden vorbereiten, durchführen, nachbereiten und mit aufgabenspezifischen Unterlagen dokumentieren sowie darüber ein begleitendes Fachgespräch von höchstens 20 Minuten führen; die Durchführung der Arbeitsaufgabe dauert sechs Stunden; durch Beobachtungen der Durchführung, die aufgabenspezifischen Unterlagen und das Fachgespräch sollen die prozessrelevanten Qualifikationen in Bezug auf die Durchführung der Arbeitsaufgabe bewertet werden.

#### Alle in diesem Heft enthaltenen Informationen erhalten Sie zur **Vorbereitung** der praktischen Arbeitsaufgabe.

Informieren Sie sich anhand der in diesem Heft enthaltenen Unterlagen. Planen Sie die Durchführung der praktischen Arbeitsaufgabe, beschaffen Sie sich die dazu erforderlichen Mittel, führen Sie die Aufträge durch und kontrollieren Sie die Ausführung.

Zur **Bereitstellung und Vorbereitung** erhalten Sie folgend aufgeführte Unterlagen (vorliegendes Heft).

Bereitstellungsunterlagen:

- Materialbereitstellungsliste
- Baugruppe mit Funktionsbeschreibung, Stromlaufplan, Bestückung, Stückliste und Frontplatte mit Montagezeichnung
- Vorgeschlagenes Mikrocontrollersystem

Vorbereitungsunterlagen:

- Allgemeine Informationen zum Arbeitsauftrag
- Beschreibung des Arbeitsauftrags
- Deckblatt "Aufgabenspezifische Unterlagen"

**Arbeitsauftrag Standard-Bereitstellungsliste für den Ausbildungsbetrieb**

**Elektroniker/-in** für Informations- und Systemtechnik

#### **Allgemein**

#### **I Hinweise:**

Bei der Durchführung des Arbeitsauftrags ist die Verwendung eines Tabellenbuchs, einer Formelsammlung, einer Übersetzungshilfe Deutsch-Englisch/Englisch-Deutsch und eines nicht programmierten, netzunabhängigen Taschenrechners ohne Kommunikationsmöglichkeit mit Dritten sowie eines Befehlssatzes der verwendeten Programmiersprache zugelassen.

#### **II Systeme, Baugruppen, Bauteile, Halbzeuge und Normteile, die für jeden Prüfling bereitgestellt werden müssen:**

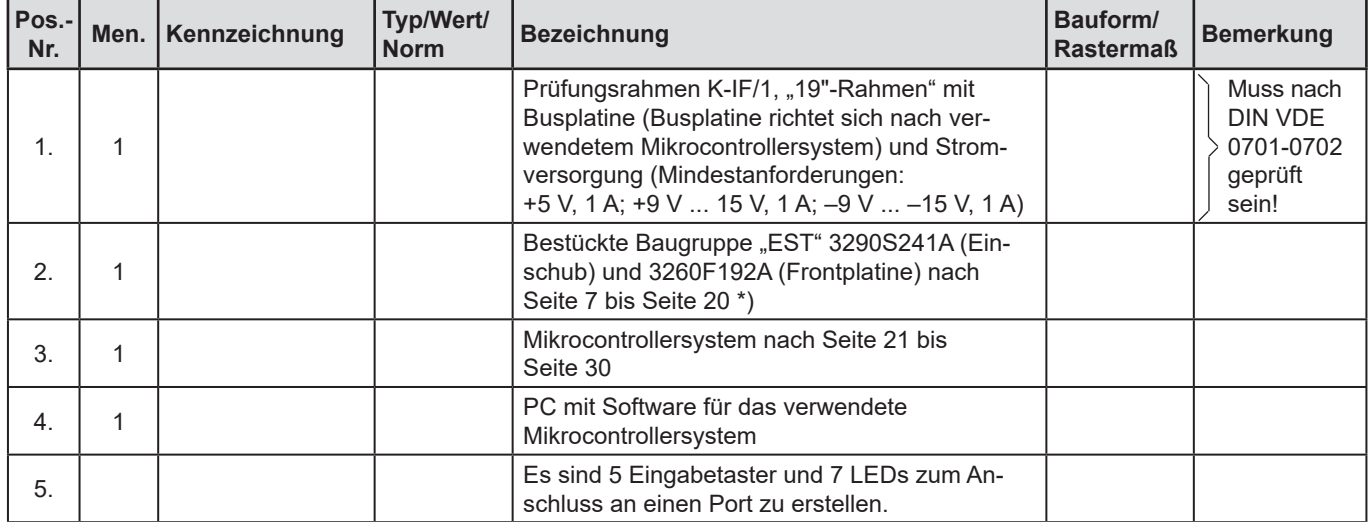

**<sup>\*)</sup>** Die Baugruppe "EST" wurde in der Abschlussprüfung Teil 1 Frühjahr 2024 (3290F241B) eingesetzt und kann, wenn vorhanden, verwendet werden. Die Frontplatine 3260F192A wurde in vergangenen Prüfungen eingesetzt und kann, wenn vorhanden, verwendet werden.

Abschlussprüfung Teil 2 – Sommer 2024

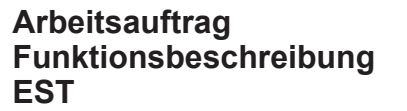

**Elektroniker/-in** für Informations- und Systemtechnik

Mit der Baugruppe EST lassen sich Einheitssignale (Messdaten) mittels eines Dual-Slope-Umsetzers messen, über eine EIA485-Verbindung übertragen, auf einem LC-Display auslesen und mittels Digital-Analog-Umsetzer wieder als Gleichspannung ausgeben.

Der Einschub besteht aus zwei Einheiten:

- –Einem Sender (TX), welcher die analogen Eingangsgrößen an -X2 in übertragbare 12-Bit-Werte wandelt und versendet (der Einschub überträgt zwei Kanäle im Code-Multiplexverfahren)
- –Einem Empfänger (RX), welcher die empfangenen 12-Bit-Werte wieder in die ursprünglichen analogen Größen umsetzt, die dann an -X7 zur Verfügung stehen

#### **Sendeeinheit TX (-K5):**

Sowohl an -X2:2 als auch an -X2:3 können mit Massebezug auf -X2:4 Einheitssignale von 0 V bis 10 V oder 0 mA bis 20 mA angelegt werden. Zur Verwendung der Eingänge als Einheitsstromschnittstellen müssen die Jumper -XJ1 und -XJ2 auf 1/2 und zur Verwendung als Einheitsspannungsschnittstellen auf 2/3 gesteckt werden. Bei entsprechender Jumperstellung liegt mit  $U_{\text{emax}}$  = 10 V oder  $I_{\text{emax}}$  = 20 mA an Messpunkt -MP4 eine Spannung von 2 V (Full Scale) an. An -MP2 (-X2:1) lässt sich ein Eingangssignal zwischen 0 V und 10 V simulieren.

Die Auswahl des Eingangssignals geschieht über den Multiplexer -K1. Über den Impedanzwandler -K2.1 wird es dem Dual-Slope-AD-Wandler zugeführt (-K1, -K2 und -K3). Die Ablaufsteuerung der Umwandlung erfolgt durch den Mikrocontroller -K5. Für eine festgelegte Zeit lädt das aufbereitete Analogsignal mit einem konstanten Strom den Kondensator -C4 auf. Nach Ablauf dieser Zeit wird -C4 über -K1 bis unter 0 V entladen. Die Entladedauer wird von -K5 gemessen und in einen digitalen 12-Bit-Wert gewandelt. -K5 gibt den umgesetzten 12-Bit-Wert über die serielle Schnittstelle (Pin 3, TXD) an den Baustein -K4 weiter. Somit ist eine externe EIA485-Datenübertragung über -X3 möglich.

Die LED -P1 leuchtet im Rhythmus der Umsetzungsrate. Bei fehlerhafter AD-Umsetzung wird das Blinken der LED unterbunden.

Die Zweifarben-LED -P2 ist ein Indikator für das Eingangssignal.

- –Sie leuchtet rot bei Überschreiten von *U*emax oder *I*emax ( >10 V oder >20 mA).
- –Sie leuchtet grün innerhalb des Arbeitsbereichs.
- –Sie leuchtet orange (Mischfarbe) bei nahe 0 V (<30 mV) am Eingang.
- Sie wird auch zum Einstellen von Offset und Full Scale des AD-Umsetzers benutzt. Offset (U<sub>e</sub> = 0 V) wird mit -R22 und Full Scale ( $U_e$  = 10 V) mit -R12 eingestellt.

#### **Empfangseinheit RX (-K6):**

Über -K7 wird ein eingehendes EIA485-Signal in TTL konvertiert und an den empfangenden Mikrocontroller -K6 geleitet. Dieser gibt das digitale Signal, sofern die Jumper -XJ8 und -XJ9 auf 1/2 gesteckt sind, über seinen l<sup>2</sup>C-Bus an die beiden Digital-Analog-Wandler (DAC) -K9 und -K11 weiter. Diese wandeln das digitale Signal in ein analoges Signal um. Um die Last hinter den DACs abzukoppeln, werden -K10.1 und -K10.3 jeweils dahinter als Impedanzwandler geschaltet. Durch die nichtinvertierenden Verstärker -K10.2 und -K10.4 wird die Ausgangsspannung verstärkt.

Über die einstellbaren Widerstände -R53 beziehungsweise -R65 kann der Nullabgleich für die nichtinvertierenden Verstärkerschaltungen eingestellt werden. Um die Verstärkung von -K10.2 und -K10.4 genau anzupassen, kann über die einstellbaren Widerstände -R58 beziehungsweise -R70 der Gain eingestellt werden.

Die verstärkten Gleichspannungen von -K10.2 und -K10.4 (0 bis 5 V) können für Auswertungs- und Regelungszwecke über die Anschlüsse -X1:5a und -X1:5c dem AD-Umsetzer eines externen Mikrocontrollersystems zugeführt und programmtechnisch ausgewertet werden. Alternativ kann ein Einheitssignal (0 V bis 10 V) über -X7 an eine andere Empfangseinheit ausgegeben werden. Zudem wird der empfangene 12-Bit-Wert in einen lesbaren Messwert (0 V bis 10 V) umgerechnet und auf dem LC-Display angezeigt.

Die Kommunikation zwischen dem Mikrocontroller -K6 und dem LC-Display auf der Frontplatine an -X6 erfolgt über den I<sup>2</sup>C-Busbaustein -K8. Die serielle Datenübertragung zum PC (Laptop) erfolgt über -K3 auf der Frontplatine und -X6 auf dem Einschub. -K3 der Frontplatine konvertiert die TTL-Serial-Daten der UART für die Übertragung via

USB. Zum Empfangen der Messdaten ist der PC (Laptop) über USB an -X3 der Frontplatine zu verbinden. Nach erfolgreicher Installation des Treibers (Windows) wird ein virtueller COM-Port zur Verfügung gestellt. Über das Konfigurationsmenü einer (Hyper-)Terminalanwendung kann dieser COM-Port ausgewählt, für "9600 8-N-1" und "no handshake" konfiguriert und gestartet werden.

**Hinweis:** Für die Prüfung benötigen Sie einen PC (Laptop), der nach obiger Beschreibung verwendet wird.

#### **Jumperbelegungen:**

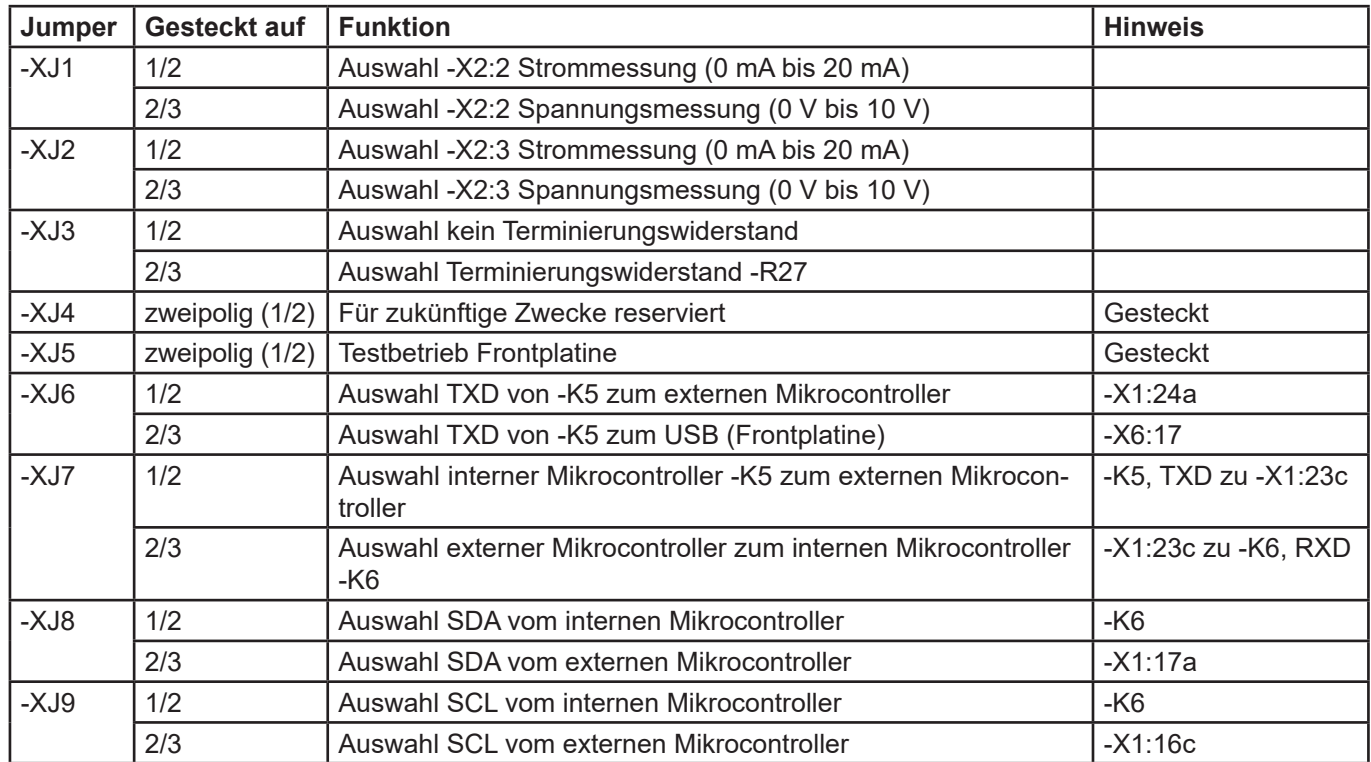

Abschlussprüfung Teil 2 – Sommer 2024

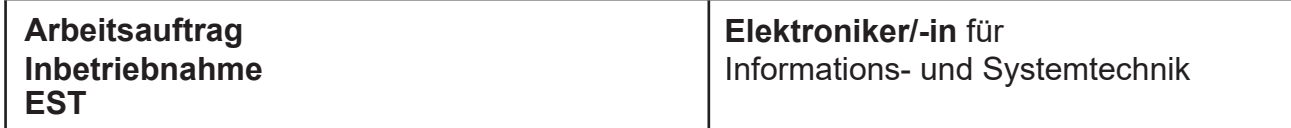

Der "Inbetriebnahme-Modus" stellt einen Test für die einzelnen Funktionen des Einschubs und der Frontplatine dar. Die Tests werden schrittweise nacheinander durchgeführt und erfordern in manchen Phasen eine Interaktion mit dem Einschub. Folgende Funktionen werden dabei in dieser Abfolge getestet: Ausgabe LCD, Ausgabe LED, Taster, Ausgabe UART, beide DACs.

Um im Programm der Baugruppe EST in den "Inbetriebnahme-Modus" zu kommen, muss der Taster -S1 beim Anschalten so lange gedrückt werden, bis auf dem LC-Display (LCD) "Inbetriebnahme" erscheint. Nur dann befindet sich das Programm im "Inbetriebnahme-Modus".

Inbetriebnahme

Als Erstes findet in diesem Modus ein LCD-Test statt. Dabei wird eine Ausgabe auf dem LCD durchgeführt, bei der das LCD komplett beschrieben wird. Bei diesem Schritt ist eine vollständige und korrekte Darstellung zu prüfen.

AaBbCcDdEeFfGgHh 0123456789% & / ( )=

Danach findet automatisch ein LED-Test statt. Die LEDs -P1 bis -P8 leuchten in diesem Test kurz auf. Dabei ist zu prüfen, ob alle genannten LEDs aufleuchten. Die LEDs -P9 und -P10 leuchten nicht auf. Sie dienen zur Anzeige von RXD und TXD bei einer UART-Übertragung.

Nach dem LED-Test wird ein Taster-Test durchgeführt. Auf dem LCD wird die Aufforderung ausgegeben, welcher Taster gedrückt werden muss. Die Taster -S1 bis -S8 werden der Reihenfolge nach geprüft.

Taster-Test -S1 drücken

Im Anschluss an den Taster-Test wird die UART-Schnittstelle getestet. Die Baugruppe muss vor dem Start des Tests mit einem PC (Laptop) und einem geöffneten Terminal (z. B. Putty) verbunden sein. Die einzustellende Baudrate beträgt 9600 Baud (8-N-1). Auf dem LCD wird die Aufforderung ausgegeben, die UART-Ausgabe zu beachten, sobald eine UART-Übertragung an den angeschlossenen PC (Laptop) durchgeführt wurde. Im Terminalprogramm erscheint folgender Text.

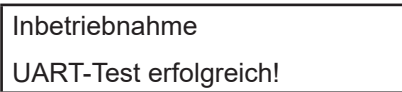

Im nächsten Schritt werden die beiden DACs getestet. Dafür wurden verschiedene Modi in das Programm integriert. Die Funktion der DACs kann mit einem Oszilloskop geprüft werden. Auf dem LCD erscheint auch die Aufforderung, das Signal bzw. die Signale zu oszilloskopieren.

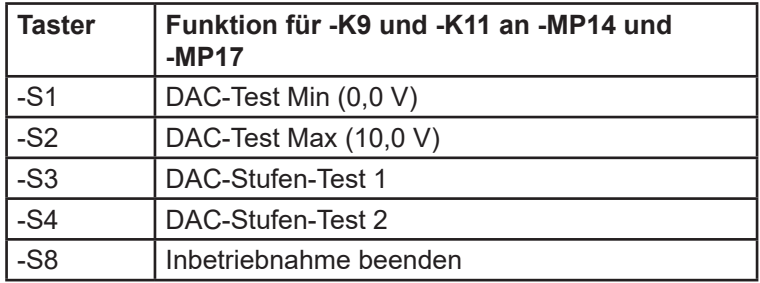

Mit dem Betätigen von Taster -S8 wird der DAC-Test beendet und über das LCD abgefragt, ob die gesamte Inbetriebnahme wiederholt werden soll. Mit Taster -S1 kann dies bestätigt werden.

Um in den Betriebs-Modus zu wechseln, muss ein anderer Taster (-S2 bis -S8) betätigt werden. Im Anschluss erscheint auf dem LCD für wenige Sekunden folgende Ausgabe.

Test-Modus beendet!

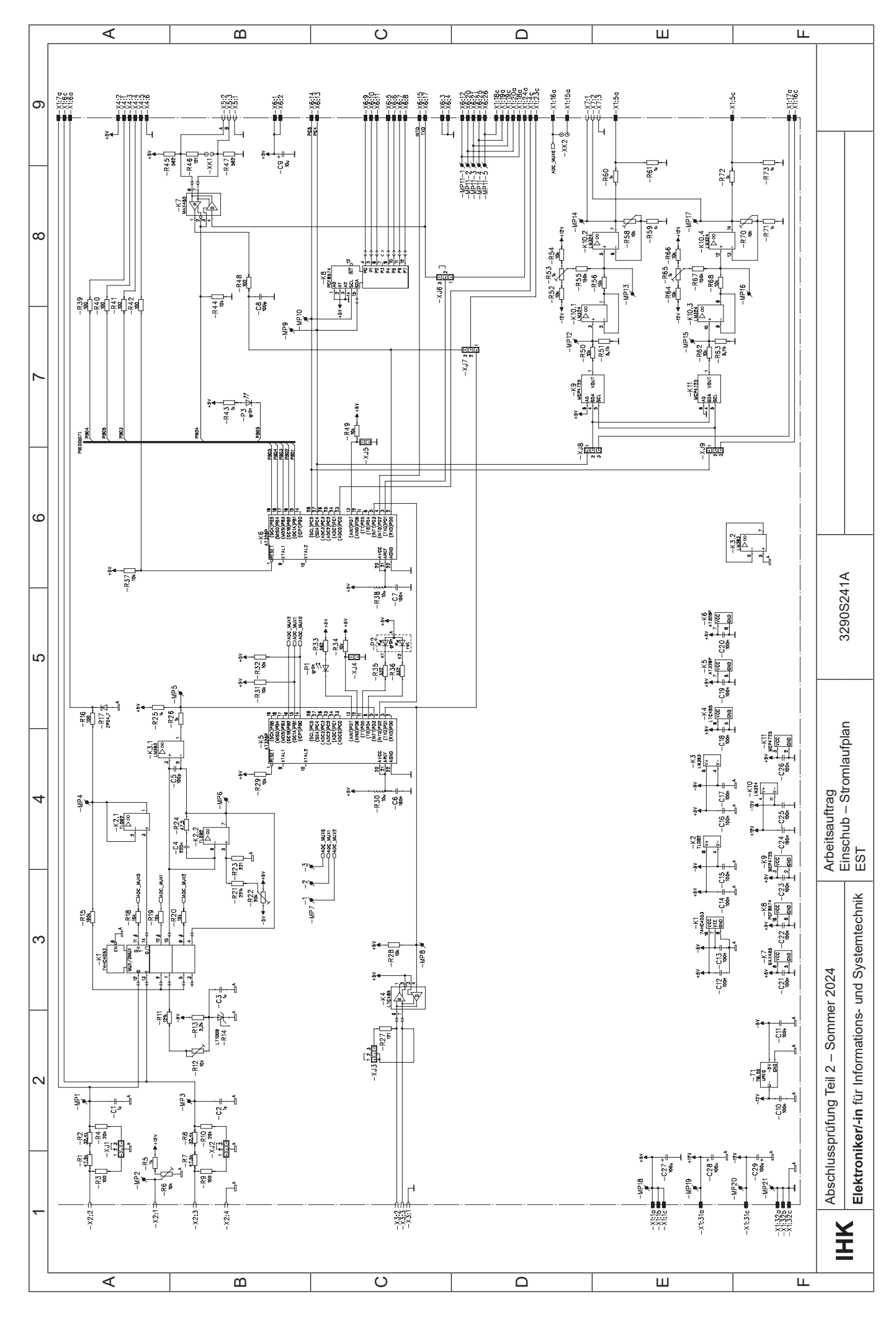

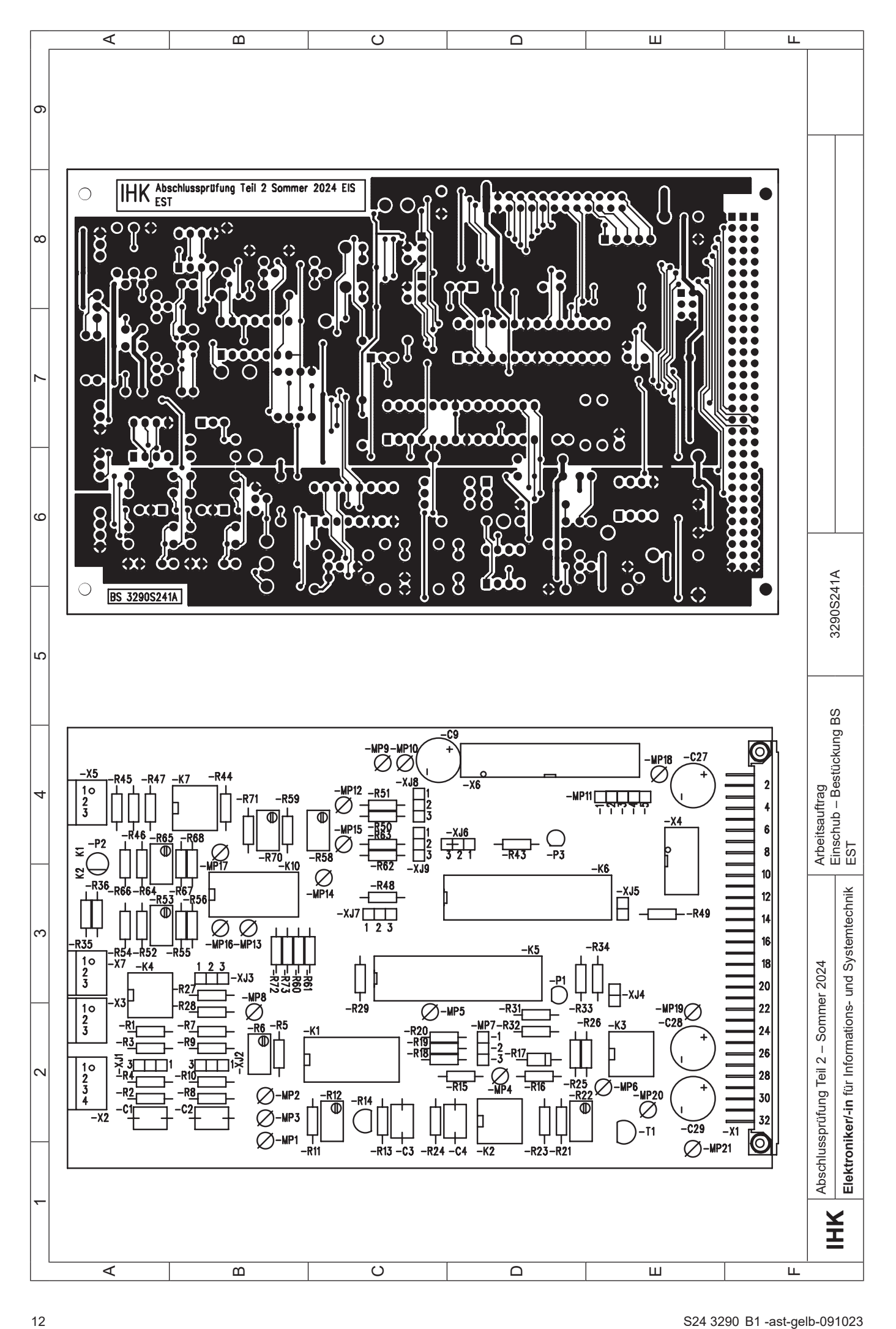

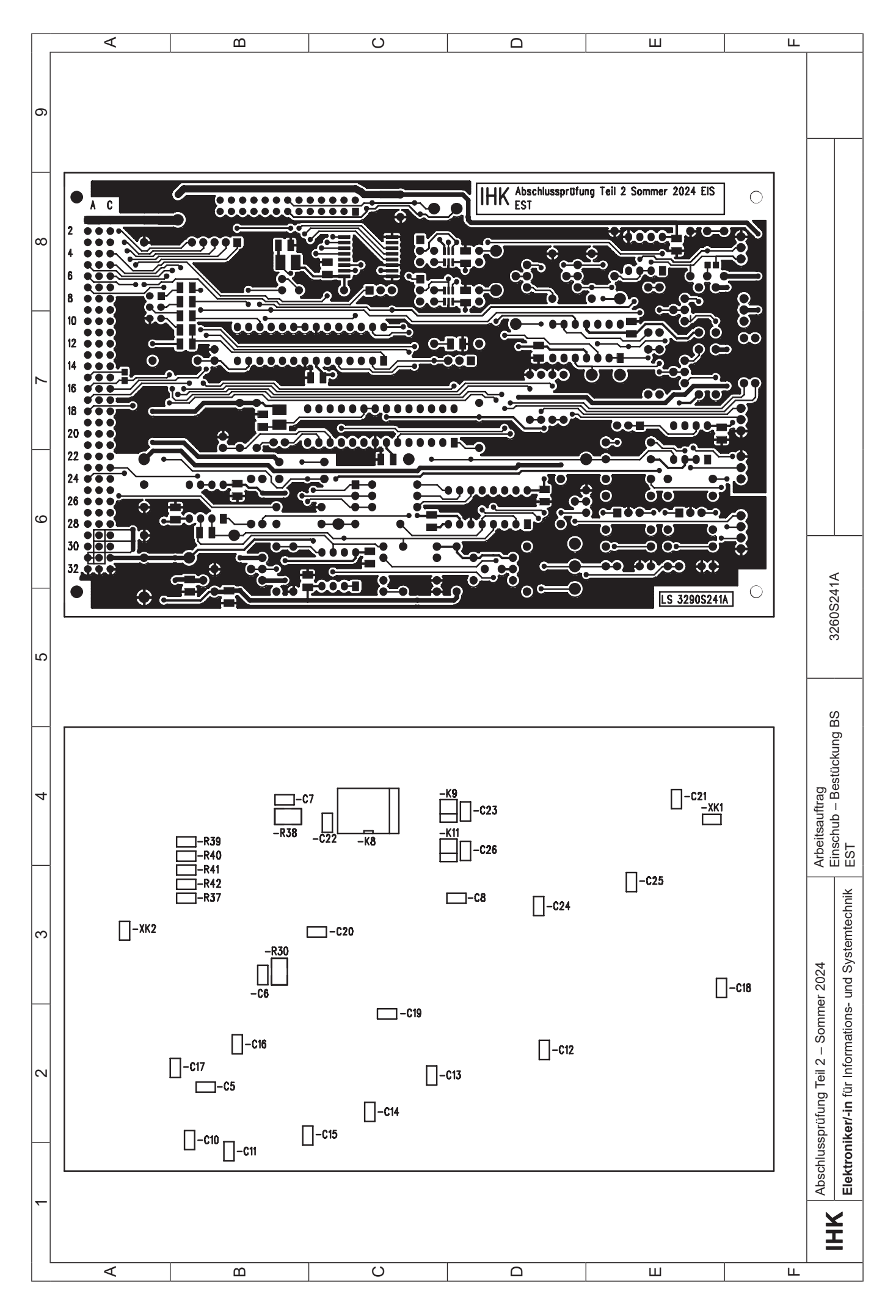

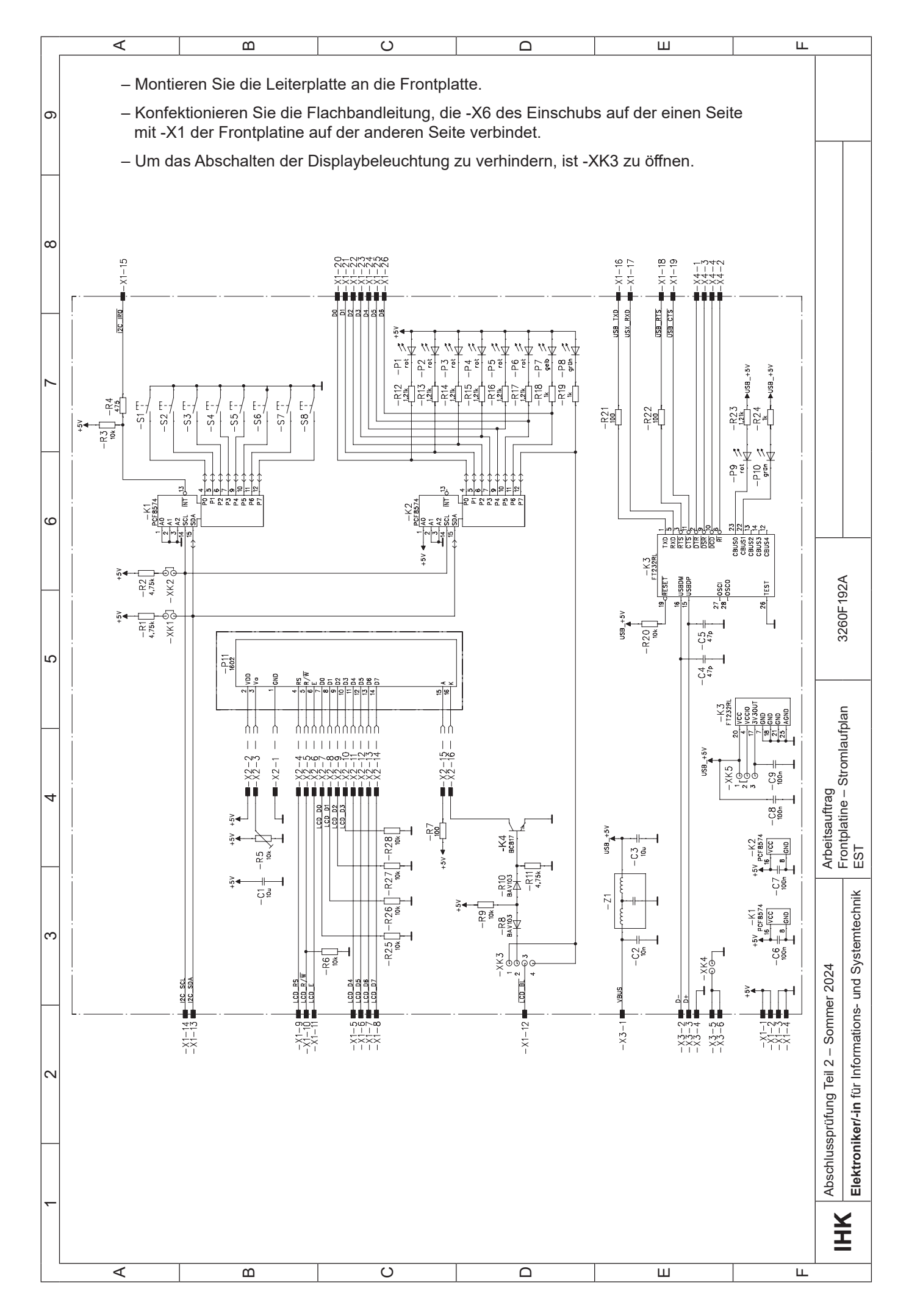

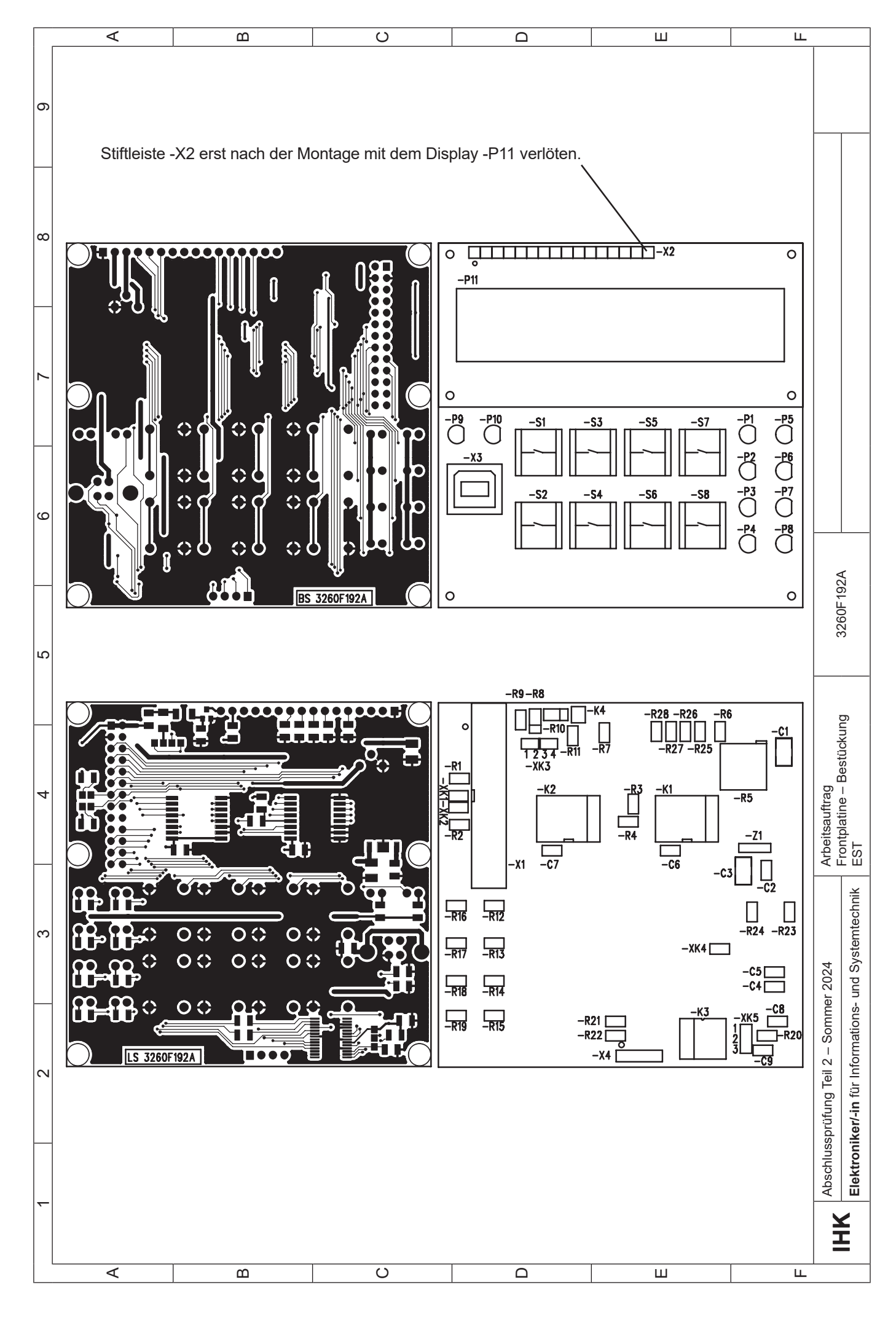

Abschlussprüfung Teil 2 – Sommer 2024

#### **Arbeitsauftrag Stückliste EST**

### **Elektroniker/-in** für

Informations- und Systemtechnik

![](_page_15_Picture_431.jpeg)

![](_page_16_Picture_616.jpeg)

![](_page_17_Picture_538.jpeg)

\*) Die Leiterplatte wurde in der Abschlussprüfung Teil 1 Frühjahr 2024 (3290F241B) eingesetzt und kann, wenn vorhanden, verwendet werden. Ansonsten ist die Leiterplatte 3290S241A im Rahmen der Bereitstellung zu bestücken. Leiterplatte er-<br>hältlich bei den bekannten Lieferanten von Prüfungsmaterial.

\*\*) Programmierte Bausteine ATmega328P-PU erhältlich bei den bekannten Lieferanten von Prüfungsmaterial. Alternativ ist die Möglichkeit gegeben, auf der Homepage der PAL an bekannter Stelle das notwendige File herunterzuladen und zu nutzen.

\*\*\*) Die Leiterplatte 3260F192A wurde in vergangenen Prüfungen eingesetzt und kann, wenn vorhanden, verwendet werden. Ansonsten ist die Leiterplatte 3260F192A im Rahmen der Bereitstellung zu bestücken. Leiterplatte erhältlich bei den be-<br>kannten Lieferanten von Prüfungsmaterial.

\*\*\*\*) Die Verbindungsleitung wurde in vergangenen Prüfungen eingesetzt und kann, wenn vorhanden, verwendet werden. Ansonsten ist die Verbindungsleitung im Rahmen der Bereitstellung zu konfektionieren.

An der Busplatine müssen folgende Spannungen anstehen:

![](_page_17_Picture_539.jpeg)

![](_page_18_Figure_0.jpeg)

![](_page_19_Picture_34.jpeg)

٦

![](_page_20_Picture_62.jpeg)

#### **Allgemein**

Auf den folgenden Seiten ist das Mikrocontrollersystem **ATmega32-Board**, das auf einem ATmega32-16 basiert, beschrieben.

Der Arbeitsauftrag ist anhand dieses Mikrocontrollersystems entwickelt und gelöst worden.

Der Fachausschuss empfiehlt, dieses Mikrocontrollersystem zusammen mit dem jeweils beschriebenen C-Compiler bei dem Arbeitsauftrag einzusetzen. Das Mikrocontrollersystem wird dabei vom Fachausschuss für Ausbildungszwecke als ausreichend angesehen.

Natürlich kann auch jedes andere Mikrocontrollersystem, das den Anforderungen der beschriebenen Komponenten entspricht und mit dem der Arbeitsauftrag lösbar ist, eingesetzt werden. Dasselbe gilt für den C-Compiler.

![](_page_21_Picture_211.jpeg)

#### **1 Der Mikrocontroller**

Auf der Mikrocontroller-Leiterplatte wird ein AVR-Mikrocontroller eingesetzt. AVR-Mikrocontroller basieren auf einer RISC-Architektur (Reduced Instruction Set Computer).

 Der Prozessortakt wird intern nicht geteilt, was bei einem 16-MHz-Quarz einen Befehlsdurchsatz von bis zu 16 Millionen Befehlen pro Sekunde ermöglicht.

Das AVR-Board ist mit einer ISP-Schnittstelle (In-System Programming) ausgestattet. Die Programmierung des AVRs in der Zielhardware ist über die parallele Schnittstelle eines PCs möglich.

Leistungsdaten des Mikrocontrollers ATmega32-16 (gekürzt):

- 131 Instruktionen
- Bauform PDIP40
- 4,5 V bis 5,5 V
- 0–16 MHz Taktfrequenz (bis zu 16 MIPS bei 16 MHz)
- 32-kByte-ISP-Flash-Programmspeicher, 10000 Schreibzyklen
- 1024 Byte internes EEPROM, 100000 Schreibzyklen
- 2 kByte internes SRAM
- 32 programmierbare digitale Ein-/Ausgänge (alle auf der Busplatine durch Jumperung verfügbar)
- 2 8-Bit-Timer/Counter
- 1 16-Bit-Timer/Counter
- 4 PWM(Puls-Weiten-Modulation)-Ausgänge
- 8 10-Bit-AD-Wandler-Kanäle
	- 8 × Single-ended-Kanäle
	- 2 × differenzielle Kanäle mit programmierbarer Verstärkung 1 ×, 10 × oder 200 ×
- 1 TWI-Schnittstelle, z. B. für I<sup>2</sup>C-Bus (Inter-IC-Bus)
- JTAG-Schnittstelle (IEE std. 1149.1 kompatibel)
- 1 USART (Universal Synchronous/Asynchronous Receiver Transmitter)
- 1 Master/Slave-SPI-Schnittstelle (Serial Peripheral Interface)
- 1 Watchdog-Timer

Der ATmega32 wird in verschiedenen Gehäuseformen geliefert. Auf der Mikrocontroller-Leiterplatte wurde die Bauform PDIP40 gewählt, da diese Bauform im Handling günstiger ist als andere Bauformen. Der Mikrocontroller kann leichter getauscht werden. Außerdem lassen sich Messungen an den Bauteilpins ohne größere Probleme durchführen.

#### **2 Die Mikrocontroller-Leiterplatte**

Der Aufbau der Mikrocontroller-Leiterplatte ist in Bild 1 auf der nächsten Seite dargestellt.

Die Leiterplatte wird durch eine Stromversorgung im 19"-Rahmen mit der erforderlichen Betriebsspannung von 5 V versorgt. Das Herz der Platine bildet ein ATmega32, der folgende wesentliche Merkmale hat:

- 16 MHz max. Taktfrequenz
- 32-kByte-ISP-Flash-Programmspeicher
- 1024-Byte-EEPROM
- 2-kByte-SRAM

Statt des ATmega32 können auch andere pinkompatible Typen eingesetzt werden, wie ATmega16, ATmega163, ATmega323, AT90S8535, ATmega8535.

Das LC-Display dient zur Ausgabe von Informationen (gemessene/berechnete Werte, Zustand etc.). Durch die ISP-Schnittstelle ist die Programmierung des Mikrocontrollers auf der Mikrocontroller-Leiterplatte möglich, ohne Veränderungen an der Hardware vornehmen zu müssen.

Die analoge Referenz ist eine Referenzspannungsquelle, die zwischen 2,5 V und 5 V gesteckt werden kann. An den Ports A bis D können sowohl digitale Signale erzeugt bzw. ermittelt als auch analoge Spannungen gemessen werden. Alle Ports stehen auf dem Bus des 19"-Rahmens zur Verfügung. Das ATmega32-Board eignet sich daher für eine große Anzahl einfacher oder auch komplexer Sensorschaltungen.

![](_page_22_Figure_1.jpeg)

Bild 1: Blockschaltbild Mikrocontroller-Leiterplatte

#### **2.1 LC-Display**

- LCD-Punktmatrix-Modul 16 × 2 Zeichen
- Betriebsmodus 4 Bit
- Controllertype HD44780
- Das Display wird über Port B angesteuert.

#### **2.2 ISP**

Nach einem Reset beginnt der Mikrocontroller mit der Abarbeitung der Befehle im Programmspeicher. In der Entwicklungsphase einer Applikation muss deshalb die Möglichkeit bestehen, den Programmspeicher wiederholt neu zu laden. Der AVR-Mikrocontroller ist mit einem ISP-Flash-Programmspeicher ausgestattet. Das Laden des Flash-Programmspeichers kann über einen PC erfolgen. Dazu wird der auf der Leiterplatte integrierte Programmieradapter (In-System Programmer) mit der parallelen Schnittstelle eines Rechners verbunden. Das Laden erfolgt dann durch eine auf dem PC installierte Software (z.B. CodeVision), die die erzeugte Datei im Intel-Hex-Format über die parallele Schnittstelle in den Programmspeicher des Mikrocontrollers schreibt.

#### **2.3 RS232**

Über die in die Frontplatte eingebaute 9-polige SUB-D-Buchse kann die Kommunikation zwischen dem AVR und der seriellen Schnittstelle eines PCs mit Hyper-Terminal hergestellt und dann weiterverarbeitet werden.

#### **2.4 Analog-Referenz**

Die für den AD-Wandler erforderliche Referenzspannung ist wahlweise zwischen 2,5 V und 5 V steckbar.

#### **2.5 Port A bis Port D**

Alle Ports stehen auf der im 19"-Rahmen eingebauten Busplatine für eine Vielzahl von Anwendungen bereit. Durch Steckbrücken ist eine Trennung möglich!

#### **3 Frei verfügbarer C-Compiler**

Als bedienerfreundlicher Compiler wird die Software "CodeVision AVR" empfohlen.

Diese Software kann als durchaus für Ausbildungszwecke ausreichende Freeware oder auch als Vollversion mit uneingeschränkten Möglichkeiten bezogen werden.

#### **Oszillator-Grundeinstellung bei neueren AVR/ATmega**

Bei neuen AVR/ATmega ist im Auslieferzustand der interne 1-MHz-RC-Oszillator aktiviert. Auch wenn ein externer Quarzoszillator angeschlossen ist, läuft der Prozessor nur mit dem internen RC-Oszillator. Um den externen Quarzoszillator zu aktivieren, müssen die CLOCK SOURCES beachtet werden (siehe Datenblatt). CodeVision übernimmt diesen Part für den Anwender, da CodeVision speziell für ATmel-Controller entwickelt worden ist.

![](_page_23_Figure_0.jpeg)

![](_page_24_Figure_0.jpeg)

![](_page_25_Figure_0.jpeg)

![](_page_26_Figure_0.jpeg)

Abschlussprüfung Teil 2 – Sommer 2024

#### **Arbeitsauftrag Stückliste ATmega32-Board**

#### **Elektroniker/-in** für

Informations- und Systemtechnik

![](_page_27_Picture_623.jpeg)

**\*)** Die erforderlichen Leiterplatten sind bei den bekannten Lieferanten von Prüfungsmaterialien erhältlich.

![](_page_28_Figure_0.jpeg)

![](_page_29_Figure_0.jpeg)

#### **Arbeitsauftrag Vorbereitung der praktischen Aufgabe Allgemeine Information**

**Elektroniker/-in** für Informations- und Systemtechnik

#### **1 Allgemein**

Die "Vorbereitung der praktischen Aufgabe" ist in eine Informations-, eine Planungs-, eine Durchführungs- und eine Kontrollphase gegliedert, in der Sie eine "Museumsüberwachung" nach Arbeitsauftrag herstellen. Hierfür ist das Material aus der Bereitstellungsliste zu verwenden.

Die vorgegebenen Arbeitsblätter sind zu verwenden und können, falls erforderlich, mit eindeutiger Kennzeichnung der Zugehörigkeit erweitert werden.

Kennzeichnen Sie vor Abschluss der "Vorbereitung der praktischen Aufgabe" alle Unterlagen, auch Ihre innerbetrieblichen sowie selbst erstellten aufgabenspezifischen Unterlagen, mit Ihrem Vor- und Familiennamen und Ihrer Prüflingsnummer und legen Sie diese sortiert ab.

Das funktionierende System und Ihre aufgabenspezifischen Unterlagen müssen am Prüfungstag (6 h) vorliegen.

Eine Kopie Ihrer aufgabenspezifischen Unterlagen muss dem Prüfungsausschuss 14 Tage vor dem Prüfungstag (6 h) übergeben werden.

#### **2 Vorgabezeit: 8 h**

- **3 Prüfungsunterlagen, die jeder Prüfling zusätzlich zum vorliegenden Blatt für den Arbeitsauftrag benötigt:**
	- Seiten 33, 34 Beschreibung des Arbeitsauftrags
	- Seite 35 Deckblatt "Aufgabenspezifische Unterlagen"

#### **4 Informationsphase**

Sie sollen in der Informationsphase zeigen, dass Sie

- sich in die Unterlagen einarbeiten,
- den Arbeitsauftrag analysieren (Istanalyse, Kundenwunsch, Arbeitsauftrag)
- und sich Informationen beschaffen können.

#### **5 Planungsphase**

Sie sollen in der Planungsphase zeigen, dass Sie

- einen zeitlich geordneten Arbeitsplan der Teilaufgaben und alle für die Auftragsbearbeitung erforderlichen Informationen und Dokumente erstellen,
- Inbetriebnahme- und Übergabe-/Einweisungsprotokoll planen und erstellen,
- das benötigte Material planen und dokumentieren können.

#### **6 Durchführungsphase**

Sie sollen in der Durchführungsphase zeigen, dass Sie

- ein Programm entwickeln,
- ein System aus Teilsystemen zusammensetzen und in Betrieb nehmen können.

#### **7 Kontrollphase**

Sie sollen in der Kontrollphase zeigen, dass Sie

– Kontrollen nach den von Ihnen erstellten Protokollen durchführen und die Ergebnisse dokumentieren können.

#### **8 Abgabe**

Kennzeichnen Sie alle Unterlagen mit Ihrem Vor- und Familiennamen sowie Ihrer Prüflingsnummer. Tragen Sie danach die wichtigen Prüfungsunterlagen (z.B. Analysen, Dokumentationen, Protokolle usw.) zusammen und legen Sie diese sortiert ab.

**Ihre in der Vorbereitung der Arbeitsaufgabe erstellten aufgabenspezifischen Unterlagen müssen Ihnen am Prüfungstag (6 h) vorliegen. Außerdem muss dem Prüfungsausschuss 14 Tage vor dem Prüfungstag (6 h) eine Kopie Ihrer aufgabenspezifischen Unterlagen übergeben werden.**

#### **Inbetriebnahmeprotokoll und Übergabe-/Einweisungsprotokoll:**

Der PAL-Fachausschuss empfiehlt, folgende Hinweise zu Inhalten des Inbetriebnahmeprotokolls und des Übergabe-/Einweisungsprotokolls zu beachten. Ergänzungen und Änderungen sind möglich. Es können abweichende firmeninterne Protokolle mit ähnlichem Inhalt oder anderslautendem Namen verwendet werden.

**Inbetriebnahmeprotokoll:** Es dokumentiert die Prüfschritte und Prüfergebnisse zur Inbetriebnahme einer Anlage, eines Geräts oder einer Baugruppe zur Feststellung der Betriebssicherheit und der Funktionsfähigkeit.

![](_page_31_Picture_266.jpeg)

**Übergabe-/Einweisungsprotokoll:** Es wird erstellt, wenn ein betriebsbereites Produkt übergeben wird. Es soll den Bediener in die sichere Handhabung des Produkts einweisen und ihn dabei auf mögliche Gefahrenquellen aufmerksam machen.

![](_page_31_Picture_267.jpeg)

Anmerkung: Mit der erfolgreichen Übergabe, bestätigt durch die Unterschriften, beginnt die Gewährleistung. Ein Protokoll mit diesen Inhalten hätte im industriellen Alltag im Streitfall eine hohe rechtliche Bedeutung.

#### **Arbeitsauftrag**

#### **Vorbereitung der praktischen Aufgabe Beschreibung des Arbeitsauftrags**

Ihr Unternehmen hat den Auftrag erhalten, für das örtliche Freibad eine Mess- und Überwachungseinrichtung (MÜE) für ein Schwimmbecken zu planen (siehe Bild).

Für die Temperaturüberwachung kommt ein Temperatursensor (0 °C bis 100 °C) zum Einsatz. Die Übermittlung der Messdaten erfolgt über eine Einheitsstromschnittstelle zwischen 4 mA und 20 mA. Idealerweise soll die Wassertemperatur zwischen 22 °C und 24 °C liegen.

**Elektroniker/-in** für Informations- und Systemtechnik

![](_page_32_Figure_7.jpeg)

Der momentane Temperaturbereich soll auch über LEDs abgelesen werden können. Bei einem Wert von weniger als 22 °C soll eine blaue LED und bei einem Wert über 24 °C soll eine rote LED aufleuchten. Eine Wassertemperatur zwischen 22 °C und 24 °C soll eine grüne LED signalisieren.

Zur Veranschaulichung dient folgende Tabelle:

![](_page_32_Picture_220.jpeg)

Für die Erfassung der Temperatur könnte die Baugruppe EST mit einem Temperatursensor Pt100 an -X2 versehen werden. Um die Temperatur zu simulieren, soll eine geeignete Schaltung zur Simulation des Einheitsstromsignals an -X2 von Ihnen bereitgestellt werden. Die Werte für die Temperaturerfassung stehen zur Weiterverarbeitung an dem externen Mikrocontroller an -X1:5a zur Verfügung.

Ein weiterer Sensor (0 ppm bis 20 ppm) soll den Chlorgehalt überwachen. Der Gehalt an ungebundenem Chlor muss in einem Freibadbecken zwischen 2 ppm und 2,5 ppm liegen. Bei Überschreitung oder Unterschreitung dieses Werts soll jeweils eine LED aktiviert werden damit entsprechend Chlor zugesetzt oder ein Wasserwechsel in die Wege geleitet werden kann. Auch die anderen Bereiche sollen durch LEDs signalisiert werden. Die Übermittlung der Messdaten soll über eine Einheitsstromschnittstelle zwischen 4 mA und 20 mA erfolgen.

Zur Veranschaulichung dient folgende Tabelle:

![](_page_32_Picture_221.jpeg)

Für die Erfassung des Chlorgehalts könnte die Baugruppe EST mit einem Sensor an -X2 versehen werden. Um den Chlorgehalt zu simulieren, soll eine geeignete Schaltung zur Simulation des Einheitsstromsignals an -X2 von Ihnen bereitgestellt werden. Die Werte für den Chlorgehalt stehen zur Weiterverarbeitung an dem externen Mikrocontroller an -X1:5c zur Verfügung.

Eine Pumpe mit Filter soll für den notwendigen Durchfluss zur Verteilung des Chlors sorgen und gleichzeitig Schwebeteilchen aus dem Wasser filtern. Die Pumpleistung soll über PWM (z. B. Atmega32-Board) gesteuert werden, dabei soll ein Tastgrad von 0,5 eingestellt werden. Für die Simulation soll anstatt einer Pumpe ein 5-V-Lüfter verwendet werden, der in gleicher Weise gesteuert werden kann. Für den Anschluss ist ein geeigneter Port-Pin am externen Mikrocontroller zu wählen.

Für den Monitor der Leistelle ist eine Ausgabe zu erstellen, auf der die relevanten Werte angezeigt werden.

Beispiel einer möglichen Anzeige:

**Temperatur: 23 °C TLED: Grün Chlor: 2,3 ppm CLED: Grün Pumpe: 0,5**

Ihre Aufgabe ist es, die geforderte Steuerung zu entwickeln. Dabei sollen folgende Funktionen implementiert werden:

- Bereitstellung einer Schaltung zur Simulation des Einheitsstromsignals an -X2 für Temperatur und Chlorgehalt
- Ausgabe der erfassten Messwerte auf einem Monitor
- Ansteuern der LEDs nach Vorgabe
- Erzeugung eines PWM-Signals mit einem Tastgrad von 0,5 sowie Ausgabe des Tastgrads auf einem Monitor

Hinweis: Damit eine EIA-Datenübertragung möglich ist, ist -X3 mit -X5 (-X3:1 mit -X5:1, -X3:2 mit -X5:3 und -X3:3 mit -X5:2) zu verbinden.

#### **Aufgaben:**

- **Analysieren und dokumentieren Sie den Arbeitsauftrag des Kunden** (Ist-, Sollanalyse des Kundenwunschs usw.).
- **Erstellen und dokumentieren Sie einen Arbeitsplan** mit der zeitlichen Reihenfolge der durchzuführenden Arbeiten, der geplanten Arbeitszeit, dem erforderlichen Material und dem Hilfsmitteleinsatz.
- **Erstellen und dokumentieren Sie ein Technologieschema** (z.B. Blockschaltbild, Prinzipskizze …).
- **Ermitteln Sie die Pegel** und erstellen Sie für die einzelnen Zustände eine Zuordnungstabelle.
- **Entwickeln und dokumentieren Sie eine Programmlösung** für den gewünschten Leistungsumfang. Strukturieren Sie Ihren Entwurf mithilfe eines Programmablaufplans oder eines Struktogramms.
- **Schreiben Sie** anhand Ihres erstellten Programmablaufplans oder Struktogramms **ein Programm** für das von Ihnen verwendete Mikrocontrollersystem.
- **Testen und korrigieren Sie Ihre Programmlösung bis zur Fehlerfreiheit** in Ihrem Mikrocontrollersystem.
- **Erstellen Sie eine Kurzbedienungsanleitung** Ihres Systems.
- **Legen Sie** Ihre aufgabenspezifischen Unterlagen unter dem dargestellten Inhaltsverzeichnis **sortiert ab**. **Ergänzungen des Inhaltsverzeichnisses sind möglich.**

#### **Folgende Hard- und Softwarekomponenten stehen Ihnen zur Lösung des Arbeitsauftrags zur Verfügung:**

- Als Mikrocontrollersystem z.B. das ATmega32-Board
- Bestückte und funktionsbereite Baugruppe "EST"

**Beachten Sie bitte, dass Ihre aufgabenspezifischen Unterlagen zur Gesamtbewertung des Auftrags herangezogen und dem Kunden nach Fertigstellung des Auftrags übergeben werden!**

Abschlussprüfung Teil 2 – Sommer 2024

**Arbeitsauftrag Vorbereitung der praktischen Aufgabe Deckblatt "Aufgabenspezifische Unterlagen"** **Elektroniker/-in** für Informations- und Systemtechnik

Tragen Sie in den Kopf des Arbeitsblatts Ihren Vor- und Familiennamen und Ihre Prüflingsnummer ein.

**Legen Sie Ihre aufgabenspezifischen Unterlagen unter folgendem Inhaltsverzeichnis sortiert ab.**

# **Deckblatt**

### **1. Auftragsanalyse**

- **2. Arbeitsplan**
- **3. Technologieschema (z.B. Blockschaltbild, Prinzipskizze …), Zuordnungstabelle**
- **4. Programmlösung (Programmbeschreibung, Struktogramm/PAP, dokumentierter Quellcode)**
- **5. Kurzbedienungsanleitung für den Kunden**
- **6. Inbetriebnahmeprotokoll**
- **7. Übergabe-/Einweisungsprotokoll**
- **8. Geeigneter Datenträger mit allen erforderlichen Programmbestandteilen**